9. Η χρήση αξεσουάρ και εξαρτημάτων που δεν περιλαμβάνονται στη συσκευή (ή δεν συνιστώνται από τον κατασκευαστή) μπορεί να προκαλέσει ζημιά στη συσκευή ή άλλη ζημιά.

1O. Μη χρησιμοποιείτε τη συσκευή σε μέρη όπου μπορεί να εκτεθεί σε πλημμύρες (κουζίνα, μπάνιο κοντά σε δεξαμενές νερού) ή σε μέρη με υψηλή υγρασία αέρα. Όλες οι συνδεδεμένες συσκευές και αξεσουάρ θα πρέπει να διαθέτουν πιστοποιητικό ασφαλείας, κάτι που θα σα ς βοηθήσει να αποφύγετε τον πιθανό κίνδυνο ηλεκτροπληξίας ή πυρκαγιάς. Εάν έχετε αμφιβολίες, επικοινωνήστε με ένα εξειδικευμένο σέρβις.

11. Μην τοποθετείτε τη συσκευή σε ασταθή επιφάνεια, η συσκευή μπορεί να πέσει και να καταστραφεί. Χρησιμοποιήστε βάσεις, βάσεις κ.λπ. που έχουν σχεδιαστεί ειδικά για αυτό το σκοπό. Κατά τη συναρμολόγηση της βάσης ή της βάσης, ακολουθήστε τις οδηγίες που επισυνάπτονται σε αυτό.

11a. Οποιεσδήποτε αλλαγές στη θέση της συσκευής πρέπει να γίνονται με προσοχή. Η χρήση υπερβολικής δύναμης ή απρόσεκτης συμπεριφοράς μπορεί να προκαλέσει πτώση και καταστροφή της συσκευής

12. Εάν η συσκευή σας είναι συνδεδεμένη σε εξωτερική κεραία ή καλωδιακή τηλεόραση, βεβαιωθείτε ότι η κεραία ή η καλωδιακή τηλεόραση είναι σωστά γειωμένη για να παρέχει προστασία από υπερτάσεις και εκκενώσεις στατικού ηλεκτρισμού.

13. Ένα σύστημα εξωτερικής κεραίας δεν πρέπει να βρίσκεται δίπλα σε εναέριες γραμμές ηλεκτρικής ενέργειας ή άλλα κυκλώματα ισχύος . Κατά την εγκατάσταση ενός συστήματος εξωτερικής κεραίας, προσέξτε ιδιαίτερα να μην αγγίξετε καλώδια ρεύματος. Η επαφή μαζί το υς μπορεί να προκαλέσει παράλυση και να είναι θανατηφόρα. Η εγκατάσταση μιας εξωτερικής κεραίας μπορεί να είναι επικίνδυνη και πρ έπει να αφεθεί σε έναν επαγγελματία εγκαταστάτη.

#### Χρήση

14. Πριν τον καθαρισμό, αποσυνδέστε τη συσκευή από την πηγή ρεύματος. Χρησιμοποιήστε ένα υγρό πανί για τον καθαρισμό (μην χρησιμοποιείτε χημικές ουσίες καθαρισμού).

15. Μην εισάγετε αντικείμενα στις υποδοχές της συσκευής ή μέσα από τα ανοίγματα εξαερισμού. Αυτό μπορεί να προκαλέσει ηλεκτροπληξία και πυρκαγιά..

16. Κατά τη διάρκεια μιας καταιγίδας ή όταν η συσκευή δεν θα χρησιμοποιηθεί για μεγάλο χρονικό διάστημα, αποσυνδέστε την από την πηγή ρεύματος και την εξωτερική κεραία. Αυτό θα προστατεύσει τη συσκευή από υπερτάσεις και εκκενώσεις κεραυνών

#### SERVIS

17. Μην επιχειρήσετε να επισκευάσετε ή να επισκευάσετε τη συσκευή μόνοι σας. Οποιαδήποτε εργασία αυτού του τύπου θα πρέπει να ανατεθεί σε εξειδικευμένο κέντρο σέρβις

- 18. Η συσκευή απαιτεί σέρβις σε περίπτωση που
- A. A. Το φις ή το καλώδιο τροφοδοσίας είναι κατεστραμμένο.
- B. Β. Κάτι μπήκε στη συσκευή, π.χ. έπεσε μέσα από τις οπές εξαερισμού.
- C. Γ. Έχει χυθεί ή βρέξει υγρό στη συσκευή.
- D.Δ. Η συσκευή δεν λειτουργεί σωστά.
- E. Εάν η συσκευή δεν λειτουργεί σωστά, αλλάξτε μόνο τις ρυθμίσεις που καθορίζονται στο εγχειρίδιο χρήσης. Η ακατάλληλη αλλαγή άλ λων ρυθμίσεων μπορεί να προκαλέσει ζημιά και συχνά απαιτεί εκτεταμένη εργασία από εξειδικευμένο τεχνικό για να επαναφέρει τη συσκ ευή στην κανονική λειτουργία.
- F. Ε. Εάν το προϊόν έχει πέσει ή η θήκη έχει καταστραφεί

G.ΣΤ. Όταν το προϊόν παρουσιάζει εμφανείς αλλαγές στην απόδοση, υποδεικνύοντας την ανάγκη επισκευής .

19. Εάν χρειάζεστε ανταλλακτικά, βεβαιωθείτε ότι πληρούν τις προδιαγραφές του γνήσιου. Η χρήση άλλων ανταλλακτικών μπορεί να προκαλέσει βλάβη στη συσκευή, πυρκαγιά ή ηλεκτροπληξία

20. Αφού ολοκληρώσετε τις εργασίες σέρβις, ζητήστε από τον τεχνικό σέρβις να ελέγξει τη συσκευή για σωστή λειτουργία.

21. Το προϊόν πρέπει να τοποθετείται σε τοίχο ή οροφή μόνο σύμφωνα με τις συστάσεις του κατασκευαστή

22. Το προϊόν δεν πρέπει να τοποθετείται κοντά σε πηγές θερμότητας.

# ΚΑΝΟΝΕΣ ΑΣΦΑΛΕΙΑΣ ΕΙΣΑΓΩΓΗ Μπροστινό πλαίσιο Πίσω πάνελ

Τηλεχειριστήριο

**Διαχείριση απορριμάτων**

**-**

**Την προστασία του περιβάλλοντος**

**Τα υλικά συσκευασίας και υποστήριξης που δεν χρειάζονται πλέον είναι ανακυκλώσιμα και πρέπει πάντα να ανακυκλώνονται. Οι χρησιμοποιημένες μπαταρίες δεν πρέπει να απορρίπτονται στα οικιακά απορρίμματα. Πρέπει να παραδοθούν στο σημείο συλλογής. Πληροφορίες σχετικά με τα σημεία συλλογής μπορείτε να λάβετε από τον δήμο της περιοχής σας.**

**Σημείωση για τις μπαταρίες**

**Οι νομοθέτες έχουν ρυθμίσει σαφώς την απόρριψη μπαταριών. Οι μπαταρίες πρέπει να επιστρέφονται δωρεάν από το κατάστημα λιανικής ή τα δημοτικά σημεία συλλογής**

**κανονικές οικιακές ποσότητες. Οι μπαταρίες δεν μπορούν πλέον να απορριφθούν με τα οικιακά απορρίμματα. Επωφεληθείτε από τη δωρεάν επιλογή επιστροφής! Προστατέψτε το περιβάλλον σας. Επιστρέψτε τις χρησιμοποιημένες μπαταρίες.**

**Cd Pb = η μπαταρία περιέχει μόλυβδο Cd = η μπαταρία περιέχει κάδμιο Hg = η μπαταρία περιέχει υδράργυρο**

**Hg**

# ΜΠΡΟΣΤΙΝΗ ΟΨΗ

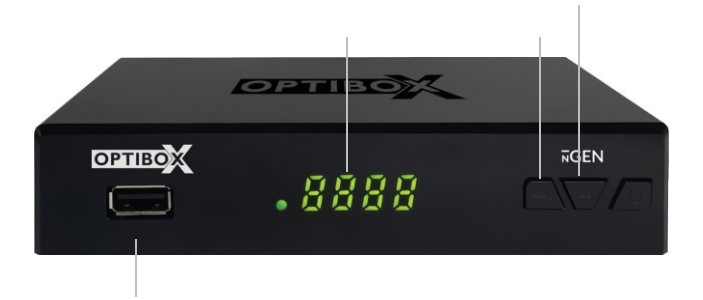

Εάν συνδέσετε τον αποκωδικοποιητή σε μια ενεργή κεραία (με ενσωματωμένο τροφοδοτικό) - μπορείτε να ενεργοποιήσετε το τροφοδοτικό της κεραίας στο

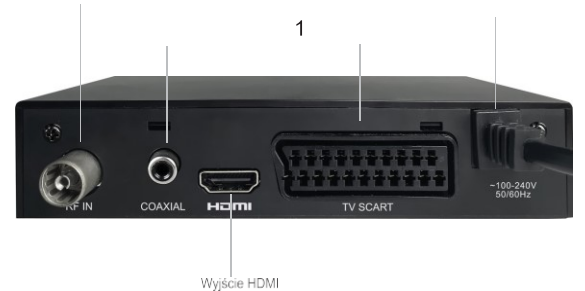

Μενού. Για παθητικές κεραίες (χωρίς ενσωματωμένο τροφοδοτικό), επιλέγετε πάντα την επιλογή Κεραία Power - OFF!!!

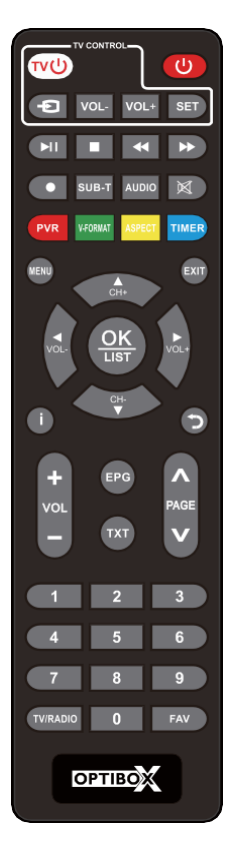

Κ

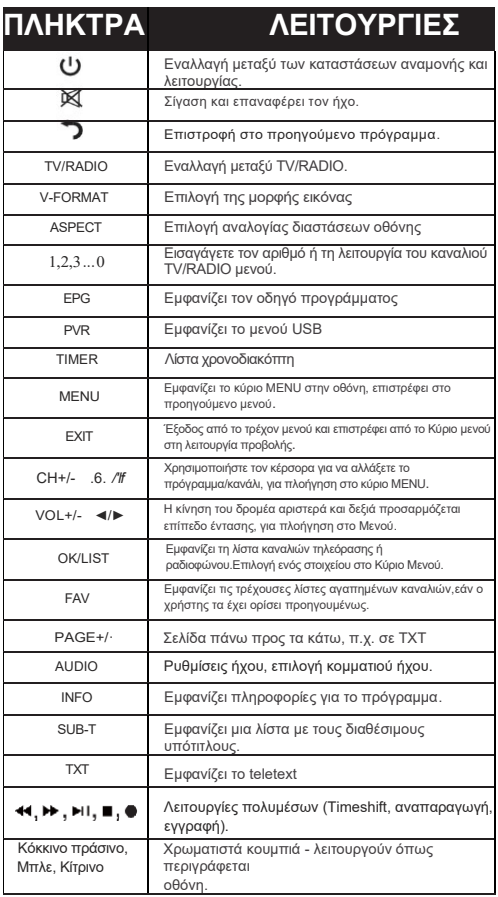

# **Προγραμματισμός του τηλεχειριστηρίου (TV CONTROL) Ένα τηλεχειριστήριο για τον έλεγχο της τηλεόρασης και του δέκτη DVB-T2!**

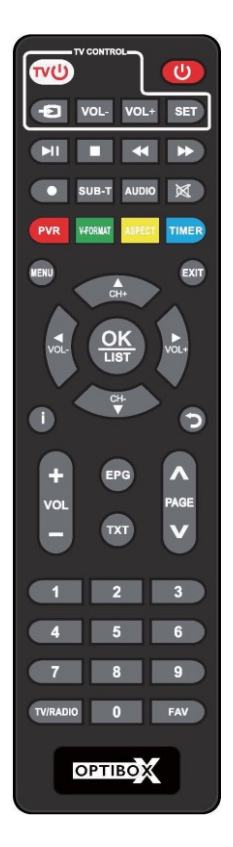

- 1. Ανοίξτε το κάλυμμα στο πίσω μέρος του τηλεχειριστηρίου και τοποθετήστε 2 μπαταρίες AAA (LR03). Βεβαιωθείτε ότι σέβεστε την πολικότητα (+/-)
- 2. 2. Μπορείτε να προγραμματίσετε 4 πλήκτρα για τον έλεγχο της τηλεόρασης: POWER, TV IN, VOL+ και VOL-:**POWER (ON/OFF)**

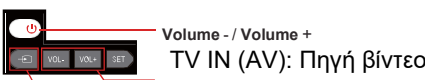

TV IN (AV): Πηγή βίντεο<br>
ειριστήρια το ένα<br>
κλο: (αφήστε ένα κενό<br>
ύ τους)<br>
3-5mm 3. Τοποθετήστε τα τηλεχειριστήρια το ένα απέναντι από το άλλο: (αφήστε ένα κενό 3 έως 5 mm μεταξύ τους)

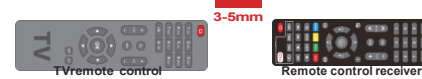

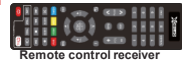

4. N Πατήστε και κρατήστε πατημένο το κουμπί SET για 4 δευτερόλεπτα για να μεταβείτε στη λειτουργία εκμάθησης (το φως θα παραμείνει αναμμένο και πιο φωτεινό

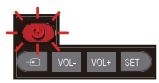

- 5. Στο τηλεχειριστήριο του δέκτη, πατήστε το κουμπί που θέλετε να προγραμματίσετε (π.χ. TV POWER), το LED θα αρχίσει να αναβοσβήνει. Πατήστε το κατάλληλο κουμπί στο τηλεχειριστήριο της τηλεόρασης πολλές φορές. Το φως θα αναβοσβήσει γρήγορα, ο κωδικός αποθηκεύεται.
- 6. Συνεχίστε με τον ίδιο τρόπο για τα κουμπιά TV IN, VOL+ και VOL-.
- 7. Αφού απομνημονεύσετε τα 4 κουμπιά, μπορείτε να πατήσετε το πλήκτρο SET για έξοδο από τη λειτουργία εκμάθησης (η ενδεικτική λυχνία θα σβήσει).

# ΣΥΝΔΕΣΙΜΟΤΗΤΑ

### ΓΕΝΙΚΑ

**Υπάρχουν πολλοί διαφορετικοί τύποι τηλεοράσεων και άλλων συσκευών που μπορούν να συνδεθούν σε αυτόν τον δέκτη τηλεόρασης. Ένα παράδειγμα μεθόδου σύνδεσης φαίνεται παρακάτω.**

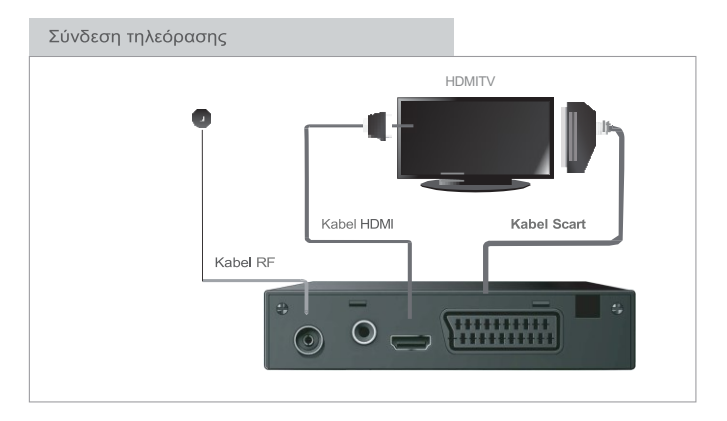

## Συνδέστε το σύστημα HiFi

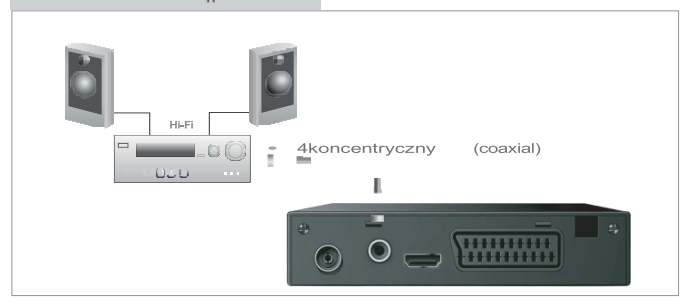

# ΕΚΚΙΝΗΣΗ ΤΗΣ ΣΥΣΚΕΥΗΣ

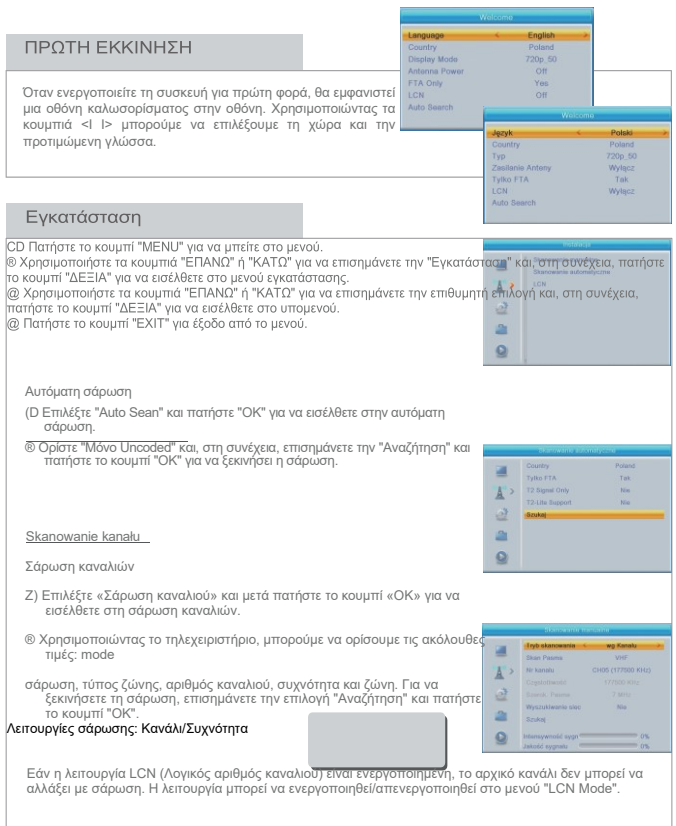

# ΕΠΙΧΕΙΡΗΣΕΙΣ

### Επιλογή καναλιού

Η επιλογή καναλιού είναι δυνατή με 3 διαφορετικούς τρόπους: περνώντας τα κανάλια ένα προς ένα, χρησιμοποιώντας το αριθμητικό κουμπί και επιλένοντας από τη Λίστα καναλιών.

### CD Περάστε τα κανάλια ένα προς ένα:

Χρησιμοποιήστε τα πάνω/κάτω βέλη στο τηλεχειριστήριο για να μεταβείτε στο επόμενο/προηγούμενο κανάλι.

® Επιλέξτε χρησιμοποιώντας το αριθμητικό κουμπί: Χρησιμοποιήστε τα αριθμητικά κουμπιά στο τηλεχειριστήριο για να επιλέξετε τον αριθμό καναλιού και να επιβεβαιώσετε την επιλογή σας πατώντας το κουμπί "OK@ Επιλογή μέσω λίστας καναλιών: Μπορείτε επίσης να επιλέξετε κανάλι(α) μέσω της λίστας καναλιών. Η πρόσβαση στη λίστα των καναλιών επιτυγχάγεται με το πάτημα του πλήκτρου "ΟΚ". Αλλαγή ομάδων<br>αγαπημένων με τα πλήκτρα "VOL⊩"/"VOL-", αλλαγή καναλιών στη λίστα με τα πλήκτρα<br>"CH+"l'CH-", επιλέγοντας το κανάλι με το πλήκτρο "ΟΚ", πατώντ τη λίστα καναλιών.

### Πρόσβαση στον Ηλεκτρονικό Οδηγό Προγράμματος (EPG)

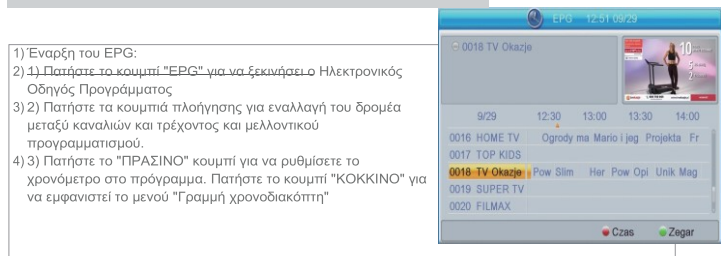

### ΕΠΙΜΕΛΕΙΑ ΚΑΝΑΛΙΩΝ

CD Πατήστε το κουμπί "MENU" για να μεταβείτε στο κύριο μενού.

@ Χρησιμοποιήστε τα κουμπιά "Πάνω"/"Κάτω" για να επισημάνετε την "Επεξεργασία καναλιού" και, στη συνέχεια, πατήστε το κουμπί "Δεξιά" για να εισαγάγετε τις ρυθμίσεις.

# .<br><u>ΛΙΣΤΑ ΚΑΝΑΛΙΩΝ</u>

- · Ζ) Στο μενού επεξεργασίας καναλιών, επιλέξτε «Λίστα καναλιών τηλεόρασης» και πατήστε «ΟΚ».
- 
- @ Χρησιμοποιήστε τα κουμπιά "Πάνω" και "Κάτω" για να επισημάνετε ένα κανάλι και, στη συνέχεια, χρησιμοποιήστε το κουμπί "ΟΚ" για να επιλέξετε το επισημασμένο κανάλι/.
- · Χρησιμοποιώντας αυτό το μενού υπορείτε να αποκλείσετε, να περάσετε, να μετακινήσετε.
- ταξινόμηση, διαγραφή και μετονομασία καναλιών.
- • Πατήστε το κουμπί "FAV" νια να αλλάξετε τις ρυθμίσεις της λειτουργίας αναπημένου καναλιού.
- • Πατήστε το κατάλληλο έγχρωμο κουμπί για να αλλάξετε τις αντίστοιχες ρυθμίσεις.

### ΛΙΣΤΑ ΡΑΔΙΟΦΩΝΙΚΩΝ ΣΤΑΘΜΩΝ

Στο μενού επεξεργασίας καναλιών, επιλέξτε "Λίστα καναλιών ραδιοφώνου" και πατήστε "ΟΚ". @ Χρησιμοποιήστε τα κουμπιά "Πάνω"/"Κάτω" για να επισημάνετε το<br>κανάλι/ και. στη συνέχεια, χρησιμοποιήστε το κουμπιά "Πάνω"/"Κάτω" για να επιλέξετε το επισημασμένο κανάλι/

Γενικά, η λίστα των ααδιοφωνικών και τηλεοπτικών καναλκών είναι παρόμοια, η μόνη διαφορά είνα

#### Διαγραφή όλων των καναλιών© Στο μενού επεξεργασίας καναλιών, επιλέξτε "Διαγραφή όλων" και πατήστε το κουμπί "OK". Θα σας ζητηθεί να εισαγάγετε τον κωδικό πρόσβασής σας Uwaga! Czy napewno chcesz (προεπιλογή "0000"). sunać wszystkie kanaly? @ Θα εμφανιστεί μια προειδοποίηση στην οθόνη. Tak No

Επιλέξτε "YES" και πατήστε "OK" για να διαγράψετε όλα τα κανάλια. Επιλέξτε "NO" και πατήστε "OK" για να ακυρώσετε τη διαγραφή καναλιών.

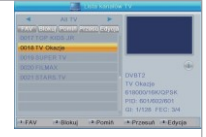

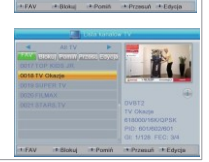

### Μενού ρυθμίσεων συστήματος

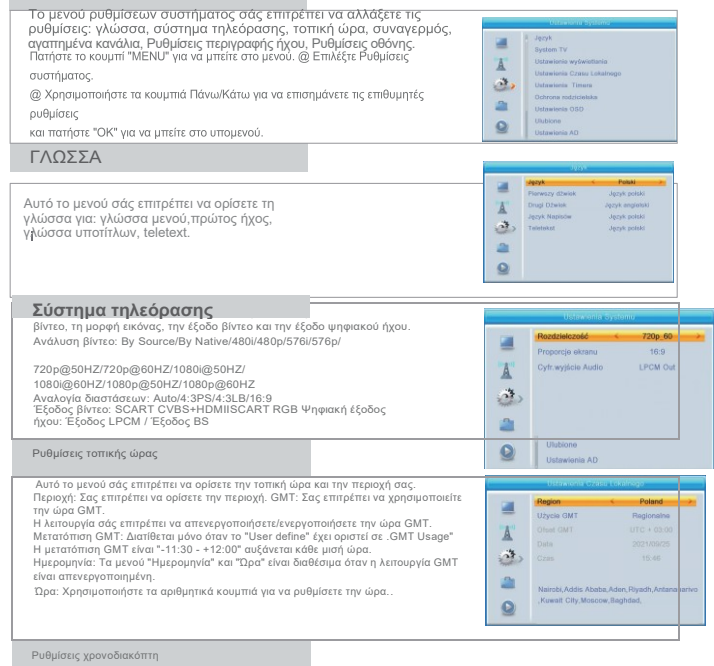

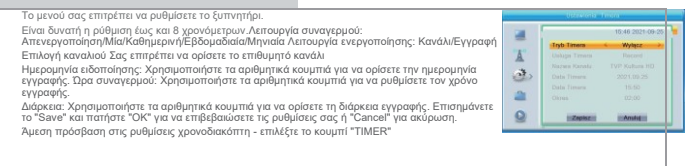

## Γονικοί ελέγχοι

Αυτό το μενού μας επιτρέπει να ορίσουμε γονικούς ελέγχους.

(D Στις ρυθμίσεις συστήματος, επιλέξτε "Parental Lock" και πατήστε το κουμπί "OK" και μετά εισαγάγετε τον κωδικό πρόσβασης (ο προεπιλεγμένος κωδικός πρόσβασης είναι 0,0000).

Αφού εισαγάγετε τον σωστό κωδικό πρόσβασης, θα εμφανιστεί το μενού γονικού ελέγχου.Menu Lock: Αυτή η λειτουργία σάς επιτρέπει να αποκλείσετε την πρόσβαση στο μενού της συσκευής. Αφού ρυθμίσετε το κλείδωμα, θα είναι διαθέσιμη η είσοδος στο μενού της συσκευής

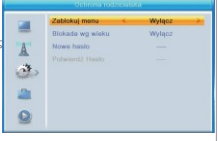

προστατεύεται με κωδικό πρόσβασης

Κλείδωμα καναλιού: Οff/ηλικία 4/ηλικία 5/ηλικία 6/ηλικία 7/ηλικία 8/ηλικία 9/ηλικία 1Ο/ηλικία 11/ηλικία 12/ηλικία 13/ηλικία 14/ηλικία 15/ηλικία 16/ηλικία 17/ηλικία 18

Νέος κωδικός πρόσβασης: Σας επιτρέπει να αλλάξετε τον κωδικό πρόσβασής σας.<br>Επιβεβαίωση νέου κωδικού πρόσβασης: Επιβεβαιώνει τον νέο κωδικό πρόσβασης.

### Ρυθμίσεις OSD

Αυτό το μενού σάς επιτρέπει να αλλάξετε τις ρυθμίσεις OSD.

Τάιμ άουτ OSD: 1-10 Διαφάνεια OSD: Σας επιτρέπει να ορίσετε τη διαφάνεια OSD: Απενεργοποίηση διαφάνειας/10o/o/20%/30%/40%

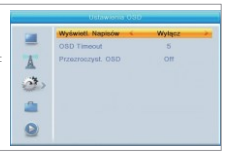

### Αγαπημένες ομάδες καναλιών

Αυτό το μενού σάς επιτρέπει να μετονομάσετε τις αγαπημένες σας ομάδες καναλιών. Στο μενού καναλιών, επιλέξτε "Αγαπημένο" και πατήστε το κουμπί "ΟΚ" για να μπείτε στο μενού των αγαπημένων καναλιών.

® Επιλέξτε την επιθυμητή ομάδα/τα αγαπημένα κανάλια και πατήστε το κουμπί "OK". Στην οθόνη θα εμφανιστεί ένα πληκτρολόγιο, χρησιμοποιώντας το οποίο μπορείτε να εισαγάγετε το όνομα της ομάδας. Αφού εισαγάγετε όλους τους χαρακτήρες,

επισημάνετε το κουμπί "OK" για να επιβεβαιώσετε το καταχωρημένο όνομα.

@ Πατήστε το κουμπί "EXIT" για έξοδο από το μενού.

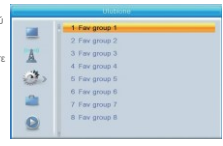

## Ρύθμιση ήχου

z Αυτό το μενού σάς επιτρέπει να διαμορφώσετε το Å AD, να χρησιμοποιήσετε το AD ως προεπιλογή και τη διόρθωση όγκου AD: 遊 Υπηρεσίες AD: On/Off dh Χρήση AD ως προεπιλογή: Ενεργοποίηση/Απενεργοποίηση Διόρθωση όγκου  $\bullet$  $AD: -3-3$ 

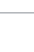

## ΑΛΛΑ

Αυτό το μενού σάς επιτρέπει να διαμορφώσετε:

- Τροφοδοτικό κεραίας

- Τύπος καναλιού που αναπαράγεται
- -Τρομάζω

νεοεπιλογές: Τροφοδοσία κεραίας: On/Off 圛 Å **Auto Standby** ä, a.  $\bullet$ 

Όταν η "Ρύθμιση" είναι "Ενεργοποίηση", ο δέκτης παρέχει ισχύ 5 V στην κεραία. Κανάλια που παίχτηκαν:

Όλα/ Δημόσιος/ Κωδικοποιημένος συναγερμός: Ενεργοποίηση/Απενεργοποίηση Auto Standby: Απενεργοποιήστε την επιλογή I από 1h έως 10h.

Εάν δεν χρησιμοποιήσουμε το τηλεχειριστήριο και τα κουμπιά στον μπροστινό πίνακα για 3 ώρες και δεν είναι προγραμματισμένος ο Χρονοδιακόπτης, ο δέκτης θα απενεργοποιηθεί αυτόματα και θα μπει σε κατάσταση αναμονής.

## ΕΡΓΑΛΕΙΑ

Οι ακόλουθες επιλογές είναι διαθέσιμες σε αυτό το μενού:

- • Πληροφορίες: πληροφορίες σχετικά με την έκδοση υλικού και λογισμικού κ.λπ.
- • Factory Settings δυνατότητα επαναφοράς του δέκτη στις ρυθμίσεις του κατασκευαστή.
- - Αναβάθμιση μέσω USB: ενημερώστε τη συσκευή συνδέοντας μια εξωτερική μονάδα USB.
- - Επιλογή για ασφαλή κατάργηση συνδεδεμένης μονάδας USB..

© Πατήστε το κουμπί "MENU" για να μεταβείτε στο κύριο μενού. @ Χρησιμοποιήστε τα κουμπιά "Πάνω" και "Κάτω" για να επισημάνετε τα "Εργαλεία" και, στη συνέχεια, πατήστε το κουμπί "Δεξιά" για να εισαγάγετε τις ρυθμίσεις.

@ Χρησιμοποιήστε τα κουμπιά Πάνω/Κάτω για να επισημάνετε τις επιθυμητές ουθμίσεις και πατήστε το κουμπί OK νια να εισέλθετε στο υπομενού. @ Πατήστε το κουμπί "ΕΧΙΤ" για έξοδο από το μενού.

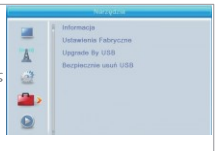

### ΠΛΗΡΟΦΟΡΙΕΣ

Αυτή η λειτουργία είναι υπεύθυνη για την εμφάνιση πληροφοριών σχετικά με τη συσκευή και τις ρυθμίσεις της.

Ζ) Στο μενού εργαλείων, επιλέξτε "Information" και πατήστε το κουμπί "OK" για να εμφανιστούν οι πληροφορίες της συσκευής.

(1) Πατήστε το κουμπί "EXIT" για έξοδο.

### Επαναφορά εργοστασιακών ρυθμίσεων

Αυτή η λειτουργία σάς επιτρέπει να επαναφέρετε τη συσκευή στις

εργοστασιακές ρυθμίσεις. CD Στο μενού εργαλείων, επιλέξτε

"Επαναφορά εργοστασιακών ρυθμίσεων" και πατήστε το κουμπί "OK".

Αυτή η λειτουργία προστατεύεται με κωδικό πρόσβασης

(το προεπιλεγμένο hass/o είναι .DODO")

@ Θα εμφανιστεί ένα παράθυρο που σας ζητά να επιβεβαιώσετε την επιλογή σας.

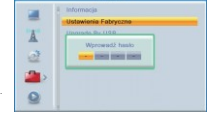

Επιλέξτε "ΝΑΙ" για να επαναφέρετε τις εργοστασιακές ρυθμίσεις. Επιλέξτε "ΟΧΙ" για ακύρωση. @ Πατήστε "EXIT" για έξοδο

### Αναβάθμιση λονισμικού

Η λειτουργία σάς επιτρέπει να ενημερώσετε το λογισμικό της συσκευής.

Ζ) Στο μενού «Εργαλεία», επιλέξτε «Αναβάθμιση μέσω USB» και επιβεβαιώστε με ΟΚ.

® Ρυθμίστε τη λειτουργία ενημέρωσης σε "Allcode". Επιλέξτε από μονάδα flash USB

pl k update , επισημάνετε το "start" και μετά πατήστε το πλήκτρο "ok",

για να ξεκινήσετε την ενημέρωση.

@ Θα εμφανιστεί ένα μήνυμα που επιβεβαιώνει την αλλαγή λογισμικού, πατήστε "Ναι" εάν θέλετε να αλλάξετε το λογισμικό ή "Όχι" εάν θέλετε να ακυρώσετε την αλλαγή

Σπουδαίος!

Η απενεργοποίηση του αποκωδικοποιητή πριν από την ολοκλήρωση της ενημέρωσης μπορεί να βλάψει τον δέκτη και δεν καλύπτεται από την εγγύηση!

@) Μετά τη φόρτωση του λογισμικού, ο αποκωδικοποιητής θα απενεργοποιηθεί και θα επανεκκινηθεί με μια οθόνη καλωσορίσματος.

Προσοχή! Απαγορεύεται η χρήση τροποποιημένου λογισμικού ή λογισμικού που προορίζεται για άλλα μοντέλα. Η ζημιά στον αποκωδικοποιητή που προκαλείται από λανθασμένη ενημέρωση δεν υπόκειται σε επισκευή εγγύησης!

### Ασφαλής αποσύνδεση συσκευής USB

Στο μενού "Ερναλεία", επιλέξτε "Ασφαλής αποσύνδεση USB" Πατήστε το κουμπί "ΟΚ" νια επιβεβαίωση. Στη συνέχεια θα εμφανιστεί ένα παράθυρο επιβεβαίωσης. Πατήστε ξανά το "ΟΚ".

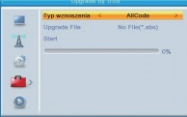

## Ρυθμίσεις PVR

- 1. Πατήστε το κουμπί MENU για να εμφανιστεί το κύριο μενού του δέκτη.

- 2. Από το κύριο μενού, επιλέξτε System Settings, μετά PVR Setting και
- πατήστε OK. Θα έχετε πρόσβαση στις ακόλουθες επιλογές:
- - ενεργοποίηση ή απενεργοποίηση της λειτουργίας Timeshift. - - Ρύθμιση κύλισης Timeshift, π.χ. 30 δευτερόλεπτα/1 λεπτό. και τα λοιπά.
- - Επιλογή εγγραφής Timeshift.
- 

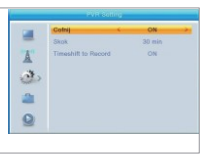

## Media Player

Funkcja ta pozwala na odtwarzanie plików z portu USB.

- 1. Podłącz zwwnętrzny dysk twardy, z którego chcesz odtworzyć swoje nagrania (filmy, muzyka, zdjęcia etc.).
- 2. Naciśnij przycisk MENU, aby wejść do głównego menu odbiornika.
- 3. Wybierz opcję "PVR" i naciśnij przycisk OK.
- 4. Wyświetlona zostanie zawartość podłączonego dysku USB.

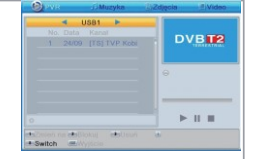

Wskazówka: powyższą operację możesz też wykonać naciskając na pilocie czerwony przycisk PVR.

ΜΟΥΣΙΚΗ:

Για να εμφανίσετε αρχεία μουσικής που βρίσκονται στη συνδεδεμένη εξωτερική μονάδα δίσκου, επιλέξτε την επιλογή "Music" πατήστε το αριθμητικό κουμπί 5 στο τηλεχειριστήριο, το οποίο εναλλάσσεται μεταξύ των αρχείων που επιθυμεί ο χρήστης. Αφού επιλέξετε Μουσική, πατήστε το κουμπί OK και θα εμφανιστούν τα αρχεία μουσικής σας. Από αυτό το επίπεδο μπορείτε να διαχειριστείτε τα αρχεία μουσικής σας, όπως:

- δημιουργήστε τη λίστα αναπαραγωγής σας - χρησιμοποιώντας το αριθμητικό κουμπί 2 (FAV - προσθήκη επιλεγμένων τραγουδιών ένα προς ένα) ή το αριθμητικό κουμπί 3 (FAV ALL - προσθήκη όλων των τραγουδιών).

Πατώντας το κουμπί αριθμό 4 (EDIT) στο επιλεγμένο κομμάτι, μπορείτε:

1. Αλλάξτε το όνομα του τραγουδιού - κόκκινο κουμπί

2. Αντιγράψτε το τραγούδι - (πράσινο κουμπί)

3. Διαγράψτε το επιλεγμένο τραγούδι - κίτρινο κουμπί

4. Δημιουργήστε έναν νέο φάκελο • μπλε κουμπίΦωτογραφίες

Αφού επιλέξετε Φωτογραφίες, πατήστε το κουμπί OK και οι εικόνες σας θα εμφανιστούν.

Από αυτό το επίπεδο μπορείτε να διαχειριστείτε τις φωτογραφίες σας, συμπεριλαμβανομένης της δημιουργίας της λίστας αναπαραγωγής • χρησιμοποιώντας το αριθμητικό κουμπί 2 (FAV - προσθήκη επιλεγμένων φωτογραφιών μία προς μία) ή το αριθμητικό κουμπί 3 (FAV ALL · προσθήκη όλων των εικόνων).

Πατώντας το κουμπί αριθ. 4 (ΕΠΕΞΕΡΓΑΣΙΑ) στο επιλεγμένο κομμάτι, μπορείτε να αλλάξετε το όνομα (κόκκινο κουμπί), να αντιγράψετε (πράσινο κουμπί), να διαγράψετε την επιλεγμένη φωτογραφία (κίτρινο κουμπί)

και δημιουργήστε έναν νέο φάκελο (μπλε κουμπί).

Μπορείτε επίσης να ταξινομήσετε τις φωτογραφίες σας, π.χ. με βάση το όνομα (κουμπί αρ. 6 Ταξινόμηση), μπορείτε να ορίσετε μια προβολή διαφανειών, π.χ. κάθε 2, 3, 4 δευτερόλεπτα ή να ενεργοποιήσετε τη συνεχή εμφάνιση των επιλεγμένων εικόνων (κουμπί αρ. επόμενες φωτογραφίες σε 3:3 μορφή.

### 1 Rivern

- 2. Αφού επιλέξετε Βίντεο, πατήστε το κουμπί ΟΚ και θα εμφανιστούν τα βίντεό σας. Από αυτό το επίπεδο μπορείτε να διαχειριστείτε τις εγγραφές βίντεο.
- 3. Πατώντας το κουμπί νούμερο 4 (EDIT) στην επιλεγμένη ταινία, μπορείτε να αλλάξετε το όνομα της ταινίας - κόκκινο κουμπί, να αντινοάψετε την ταινία - (πράσινο κουμπί), να διανοάψετε το επιλενμένο τραγούδι - κίτρινο κουμπί και να δημιουργήσετε ένα νέο φάκελο - μπλε κουμπί. Μπορείτε επίσης να ταξινομήσετε τα βίντεο κατά π.χ. ώρα (κουμπί αρ. 6).
- 4. Εγγραφές (PVR)
- 5. Αφού επιλέξετε PVR, πατήστε το κουμπί ΟΚ και θα εμφανιστούν τα τηλεοπτικά κανάλια σας. Από εδώ μπορείτε να διαχειριστείτε τις εγγραφές σας:
- 6. 1. Μπορείτε να αλλάξετε το όνομα μιας δεδομένης εγγραφής (κουμπί αρ. 1 Αλλαγή)
- 7. 2. Μπορείτε να αποκλείσετε μια δεδομένη εγγραφή (κουμπί αρ. 2 Αποκλεισμός). Σε αυτήν την περίπτωση, θα σας ζητηθεί να εισαγάγετε τον κωδικό πρόσβασής σας (ο προεπιλεγμένος κωδικός είναι: 0000). Αφού εισαγάγετε τον σωστό κωδικό πρόσβασης, θα εμφανιστεί ένα εικονίδιο κλειδώματος δίπλα στην επιλεγμένη εγγραφή. Για να ξεκλειδώσετε την επιλεγμένη εγγραφή, πατήστε ξανά το κουμπί Αποκλεισμός και εισαγάγετε ξανά τον κωδικό πρόσβασης (το εικονίδιο επικάλυψης θα εξαφανιστεί).
- 8. 3. Πατήστε το κουμπί αριθμό 3 Delete για να επιλέξετε τις εννοαφές που θα διανραφούν. Αποδέχεστε την επιλογή σας πατώντας ΕΧΙΤ

## Πληροφορίες σκληρού δίσκου

- 1. Στο κύριο μενού System Settings, στην καρτέλα PVR Storage Information (πληροφορίες σχετικά με τον δίσκο/εξωτερική μνήμη USB), θα λάβετε τις απαραίτητες πληροφορίες για το δίσκο που είναι συνδεδεμένος στο δέκτη.
- $\mathcal{L}$
- 3. 1. Πληροφορίες σχετικά με το συνολικό μέγεθος του συνδεδεμένου δίσκου
- 4. 2. Πληροφορίες σχετικά με τον ελεύθερο χώρο στον συνδεδεμένο δίσκο.
- 5. 3. Πληροφορίες σχετικά με τον ελεύθερο χώρο για εγγραφή.
- 6. 4. Πληροφορίες για τον ελεύθερο χώρο για Timeshift.
- 7. 5. Πληροφορίες συστήματος αρχείων (NTFS/FAT).

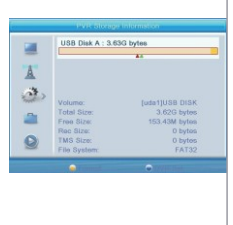

## Ρυθμίσεις PVR

Ρύθμιση PVR - Αυτό το μενού σάς επιτρέπει να διαμορφώσετε τη λειτουργία Timeshift.

Οι διαθέσιμες επιλονές είναι:

TimeShift - Αναίρεση: Ενεργοποίηση/Απενεργοποίηση Χρονική μετατόπιση - Άλμα: 30 δευτ. / 1 λεπτό / 5 λεπτά / 10 λεπτό / 30 λεπτά. Εγγραφή Timeshift: Ενεργοποίηση και Απενερνοποίηση

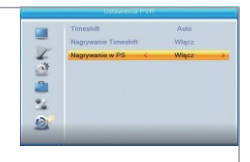

Η σύνδεση μαζικής αποθήκευσης μέσω της θύρας USB σάς επιτρέπει να παγώσετε/εγγράψετε τα προνράμματα που παρακολουθείτε. Η συσκευή επιτρέπει:

• Διακόψτε την παρακολούθηση προγραμμάτων και συνεχίστε να τα παρακολουθείτε αργότερα (Timeshifl)

• Καταγράψτε τα προγράμματα που παρακολουθείτε.

• Όταν εξαντληθεί ο αποθηκευτικός χώρος, η εννραφή θα σταματήσει.

#### IIIW.ilmll

Η χρησιμοποιούμενη μαζική αποθήκευση θα πρέπει να είναι του προτύπου USB 2.0. Οι μνήμες μενάλης χωρητικότητας (μεναλύτερες από 2 GB) είναι οι καλύτερες για εννραφή/παύση προγραμμάτων

### Διακοπή προγραμμάτων

#### Κράτηση

• Για να σταματήσετε να παρακολουθείτε ένα πρόγραμμα, πατήστε το κουμπί "Παύση·" στη λειτουργία προβολής.

• Χρησιμοποιήστε τα κουμπιά "Left"rRight" για να επιλέξετε τη στιγμή από την οποία θέλετε να ξεκινήσετε την προβολή και επιβεβαιώστε την επιλογή σας με το κουμπί "OK"

Αναπαραγωγή

Κατά την αναπαραγωγή του βίντεο, μπορείτε να κάνετε τα εξής:

• Πατήστε το κουμπί "Παύση" για να σταματήσετε την αναπαραγωγή.

• Πατήστε το κουμπί "Forward" για γρήγορη αναπαραγωγή προς τα εμπρός.

• Πατήστε το κουμπί "Πίσω" για επαναφορά της αναπαραγωγής.

Απενεργοποιήστε την αναπαραγωγή

Πατήστε το κουμπί "STOP" για να σταματήσετε την αναπαραγωγή.

### Εγγραφή

#### Εγγραφή

• Στη λειτουργία εγγραφής, πατήστε το κουμπί "REC" για να ξεκινήσει η εγγραφή του προγράμματος που παρακολουθείτε.

• Για να ρυθμίσετε το χρόνο εγγραφής, πατήστε δύο φορές το πλήκτρο "REC" και εισαγάγετε το χρόνο μετά τον οποίο θα πρέπει να τελειώσει η εγγραφή

<u>• Για να σταματήσετε την εγγραφή, πατήστε το κουμπί "STOP", θα εμφανιστεί ένα παράθυρο επιβεβαίωσης</u> Πατήστε : M1S: για να σταματήσετε την εγγραφή ή 't1U6'; να συνεχίσει.

### f.

÷,

Μπορείτε να προγραμματίσετε εγγραφές χρησιμοποιώντας την επιλογή "Timer" ή να επιλέξετε εκπομπές μέσω FPG (δείτε την κατάλληλη ενότητα του εννειοιδίου)

Κρησιμοποιήστε ένα USB memory stick καλής ποιότητας για εγγραφή βίντεο. Μια συνδεδεμένη<br>συσκευή χαμηλότερης ποιότητας ενδέχεται να μην ανιχνευθεί και η εγγραφή σε αυτήν δεν θα<br>ίναι δυνατή.

# ΕΠΙΛΥΣΗ ΠΡΟΒΛΗΜΑΤΩΝ

Σε ορισμένες περιοχές, το επίγειο ψηφιακό τηλεοπτικό σήμα μπορεί να είναι ασθενές. Σε αυτή την περίπτωση, είναι καλύτερο να χρησιμοποιήσετε μια κεραία με ενσωματωμένο ενισχυτή.

Πρόβλημα Πιθανή αιτία Λύση

- 1. Το LED τροφοδοσίας δεν ανάβει. Το καλώδιο ρεύματος αποσυνδέθηκε Καμμένη ασφάλεια Ελέγξτε το καλώδιο τροφοδοσίας Ελέγξτε την ασφάλεια
- 2. Χωρίς σήμα Το καλώδιο δεν είναι συνδεδεμένο Το καλώδιο είναι κατεστραμμένο Συνδέστε το καλώδιο Αντικαταστήστε το καλώδιο
- 3. Χωρίς εικόνα ή ήχο Η λειτουργία Scart/AV δεν είναι επιλεγμένη Μετάβαση σε άλλο κανάλι (Scart/AV)
- 4. Μήνυμα "Το κανάλι έχει αποκλειστεί" Το κανάλι/ είναι αποκλεισμένο Επιλέξτε άλλο κανάλι.
- 5. Το τηλεχειριστήριο δεν λειτουργεί. Η συσκευή απενεργοποιήθηκε

Το τηλεχειριστήριο δεν είναι στραμμένο στη συσκευή Εμπόδιο ανάμεσα στο τηλεχειριστήριο και ο δέκτης εμποδίζει την επικοινωνία

Οι μπαταρίες του τηλεχειριστηρίου πρέπει να αντικατασταθούν. Ενεργοποιήστε τη συσκευή Στρέψτε το τηλεχειριστήριο προς τη συσκευή Ελέγξτε εάν υπάρχουν εμπόδια μεταξύ του τηλεχειριστηρίου και της συσκευής.

Αντικαταστήστε τις μπαταρίες με καινούργιες

- 6. Ξέχασα τον κωδικό κλειδώματος του καναλιού μου. Εγκαταστήστε ξανά το κανάλι/ για να αφαιρέσετε το κλείδωμα
- 7. Ξέχασα τον κωδικό κλειδώματος μενού Επικοινωνήστε με την υπηρεσία
- 8. Λανθασμένοι υπότιτλοι ή/και ήχος, έχει επιλεγεί λάθος γλώσσα, αλλάξτε τις ρυθμίσεις γλώσσας στο μενού
- 9. Έντονος θόρυβος εικόνας Το σήμα παραμορφώνεται Διορθώστε τη σύνδεση του καλωδίου

**Deklaracja zgodności Producent deklaruje zgodność z następującymi dyrektywami i standardami: Dyrektywa niskonapięciowa (LVD) 2014/35/EU EN 60065:2014 Dyrektywa kompatybilności elektromagnetycznej (EMC) 2014/30/EU EN 55013:2013 EN 55020:2007 EN 61000-3-2** : **2014 EN 61000-3-3 : 2013 Dyrektywa RoHS 2011/65/EU**

# Τεχνικές προδιαγραφές

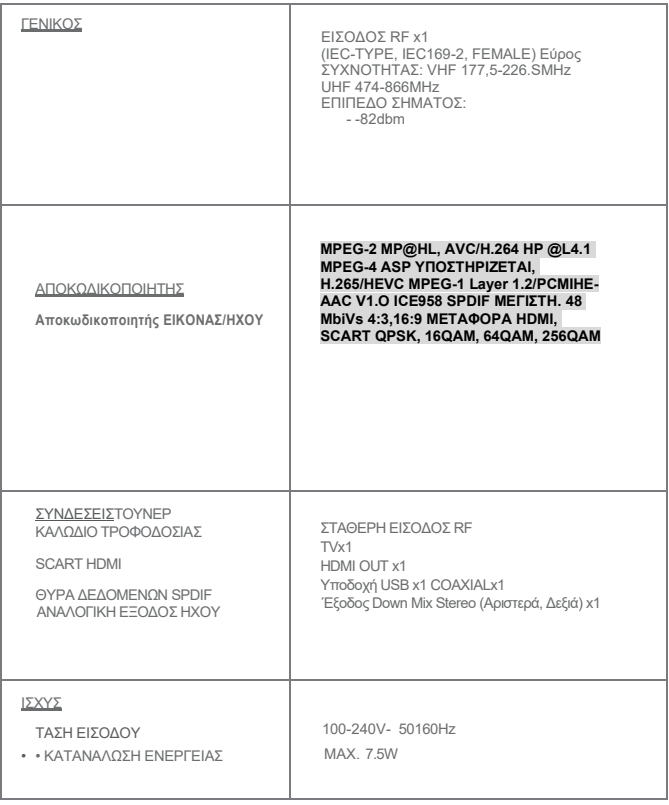

**Η εμφάνιση και οι προδιαγραφές της συσκευής υπόκεινται σε αλλαγές.**

-